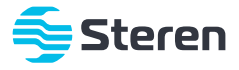

## Cámara Wi-Fi Full HD tipo bala

#### *Manual de instrucciones*

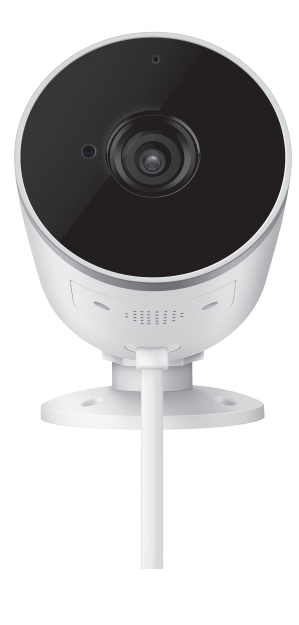

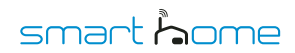

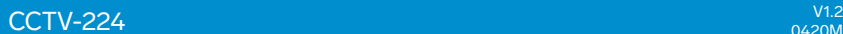

0420M

## **IMPORTANTE**

**Por favor, lee atentamente este instructivo para saber cómo utilizar adecuadamente el producto.**

La información es presentada únicamente como referencia sobre el producto; debido a actualizaciones pueden existir diferencias. Consulta nuestra página **www.steren.com** para obtener la versión más reciente de este manual.

## **PRECAUCIONES**

- No instales la cámara en lugares con altas temperaturas, exceso de humedad, bajo luz solar directa o cerca de equipos que generen calor.
- El producto tiene grado de protección IP65.
- Evita que la conexión de red y alimentación estén expuestas al agua o a la humedad.
- Usa este equipo lejos de fuentes de calor o frío extremos.
- No instales o desinstales la memoria microSD mientras la cámara esté encendida.
- No deseches el producto en tiraderos comunes. Contacta a la autoridad encargada del correcto tratamiento de residuos o desechos electrónicos en tu localidad, o acude a una planta de reciclaje.
- Este aparato no se destina para utilizarse por personas (incluyendo niños) cuyas capacidades físicas, sensoriales o mentales sean diferentes o estén reducidas, o carezcan de experiencia o conocimiento.
- Los niños deben ser supervisados para asegurarse de que no empleen el aparato como juguete.

La operación de este equipo está sujeta a las siguientes dos condiciones: (1) es posible que este equipo o dispositivo no cause interferencia perjudicial y (2) este equipo o dispositivo debe aceptar cualquier interferencia, incluyendo la que pueda causar su operación no deseada.

**Para realizar este instructivo se utilizó un dispositivo con sistema operativo Android 9 y la aplicación** *Steren Home*  **(versión 1.0.6). Las imágenes se muestran para ejemplificar el procedimiento; sin embargo, éste puede ser distinto en otras versiones de sistema y aplicación.** 

# **ÍNDICE**

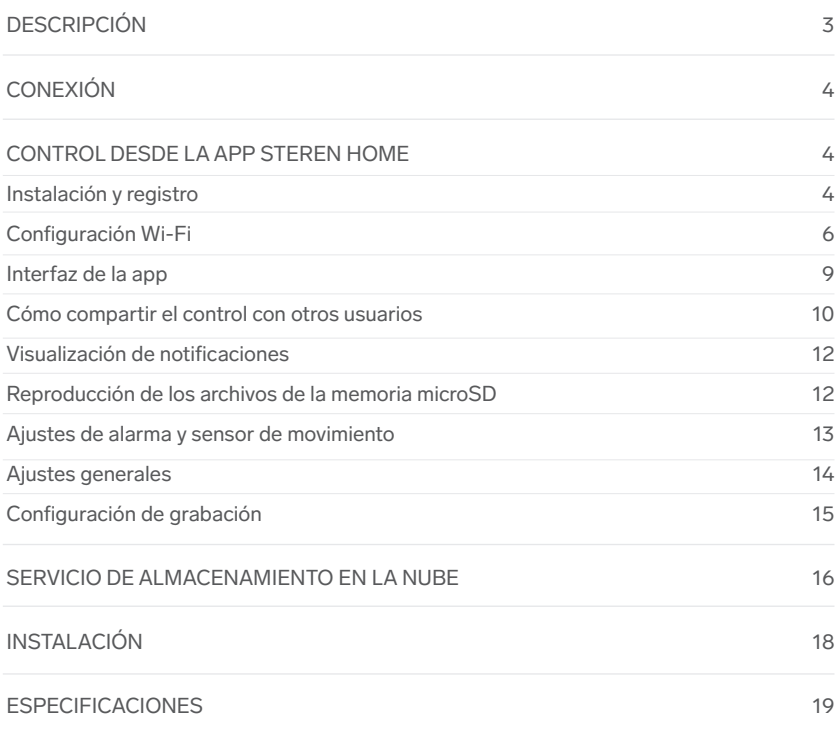

# **DESCRIPCIÓN**

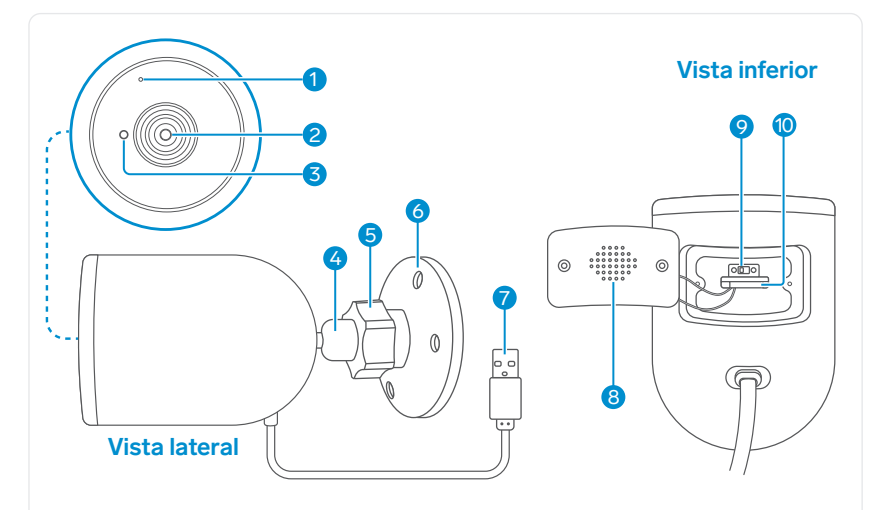

- **1.** Micrófono
- **2.** Lente de cámara
- **3.** Sensor de luz
- **4.** Articulación
- **6.** Base de fijación
- **7.** Cable de alimentación USB (2,4 m)
- **8.** Bocina
- **9.** Botón de reset
- **5.** Tuerca de sujeción para articulación **10.** Ranura para memoria micro SD\*
- 

*\*La memoria se vende por separado (128 GB máx.).*

**Nota:** Coloca o retira la memoria solo cuando la cámara no esté energizada.

# **CONEXIÓN**

Utiliza el convertidor de voltaje para conectar la cámara a un contacto eléctrico.

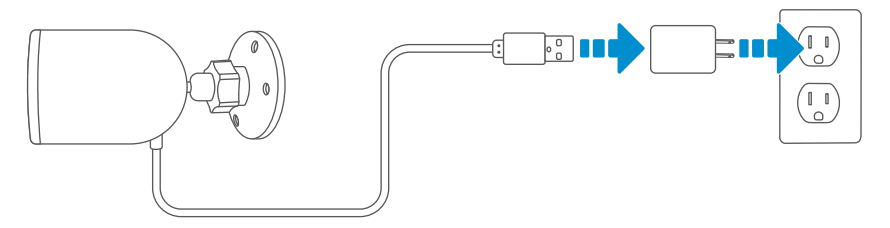

*Al conectar la cámara, emitirá 2 "beeps" continuos, después habrá un lapso de silencio y luego 2 beeps continuos. Esta secuencia indica que está en espera de conexión Wi-Fi.* 

## **CONTROL DESDE LA APP** *STEREN HOME*

### **Instalación y registro**

**1** En tu celular, ingresa a la tienda de aplicaciones para descargar e instalar la app *Steren Home*.

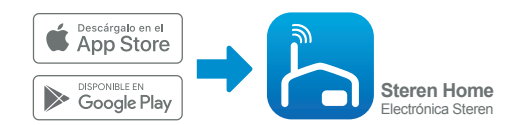

Abre la aplicación. Selecciona **Crear cuenta nueva**, y acepta la **Política de privacidad**.

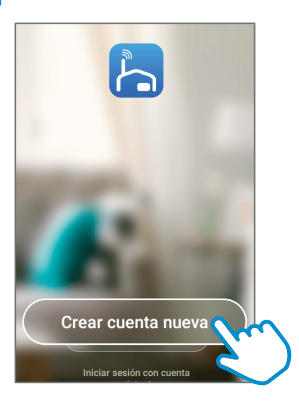

Para registrar tu cuenta, selecciona el país e introduce tu número de celular o tu correo electrónico. Al finalizar, toca en la opción **Obtenga el código de verificación**.

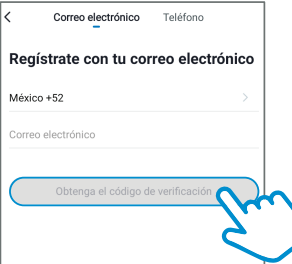

Introduce el código que recibiste, y crea una contraseña para la nueva cuenta. Presiona **4 Finalizado** para concluir el proceso.

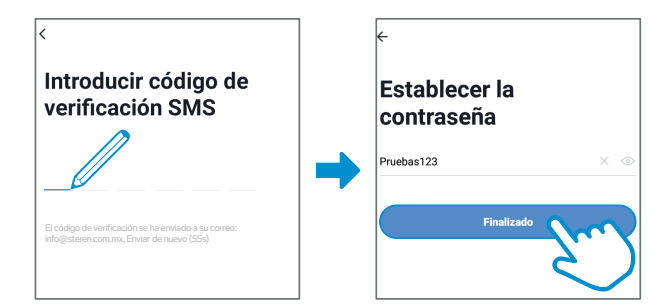

#### **Configuración Wi-Fi**M.

En la app, selecciona el ícono **+** (del lado derecho superior) para agregar un equipo. Después, **1** elige la clasificación **Sensor de protección** y, por último, la opción **Cámara de seguridad**.

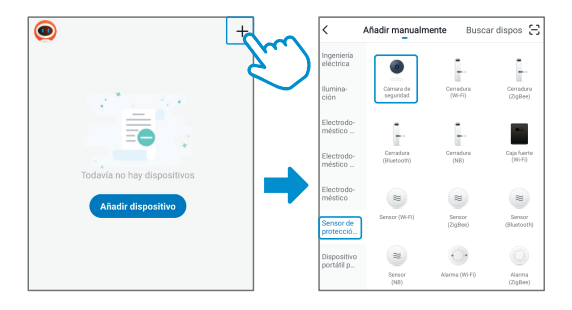

Una vez que la cámara haya sido conectada al contacto eléctrico y esté emitiendo beeps **2** continuamente, en la app selecciona la opción **El siguiente Paso**.

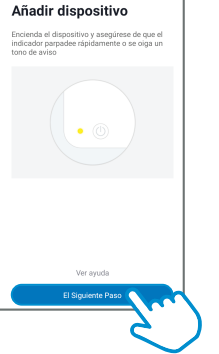

Si la cámara no emite los beeps…

- Revisa la conexión eléctrica. Asegúrate de que la cámara esté recibiendo energía.
- Presiona el botón de reset para regresar la cámara a los parámetros de fábrica.

**3**Introduce la contraseña de la red Wi-Fi en la que se conectará el equipo, y presiona **Confirmar**.

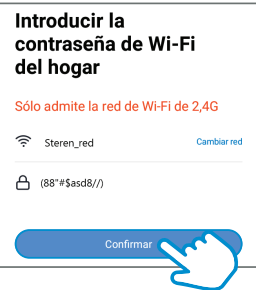

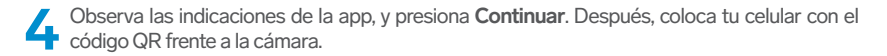

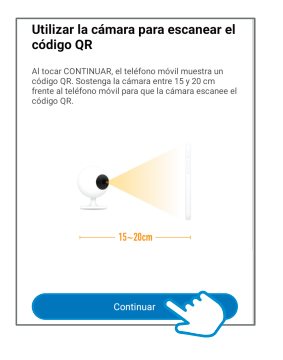

*Al recibir la información, la cámara emitirá un beep.* 

Selecciona **Oír tono de aviso**, y espera hasta que se realice la conexión. Después, elige un **5** nombre para identificar el equipo. Presiona **Finalizado** para concluir el proceso.

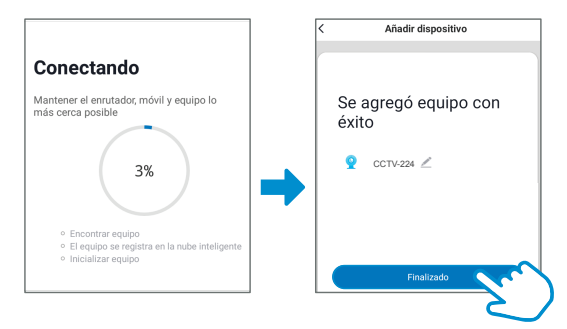

### **Interfaz de la app**

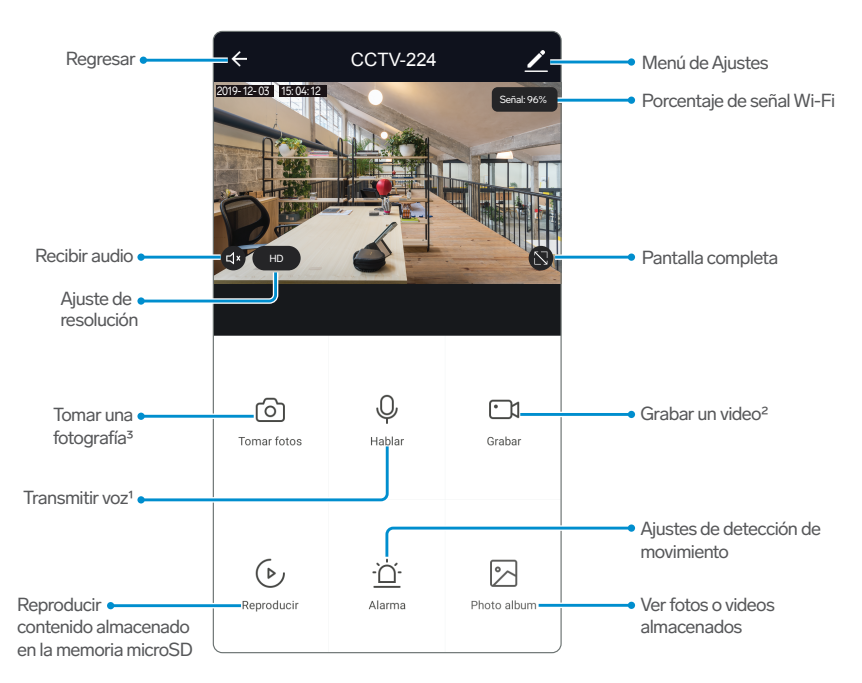

*¹ Presiona para transmitir un mensaje de voz que se escuchará en la cámara.* 

*² Presiona para iniciar una grabación que se almacenará en la memoria del teléfono.*

*³ Presiona para capturar una imagen que se almacenará en la memoria del teléfono.* 

#### **Cómo compartir el control con otros usuarios**

Para que otro usuario también pueda controlar este dispositivo desde su celular, previamente debe de haber instalado la aplicación y tener una cuenta registrada.

Selecciona el ícono del lado derecho superior, para acceder al menú de Ajustes. **1**

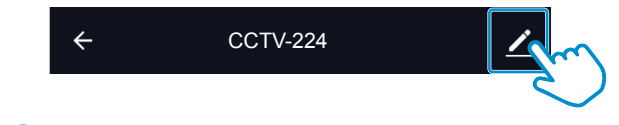

**2** Elige la opción **Compartir Equipo**.

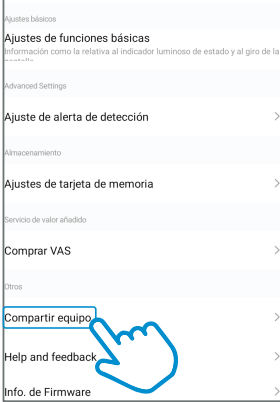

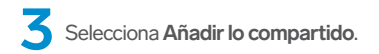

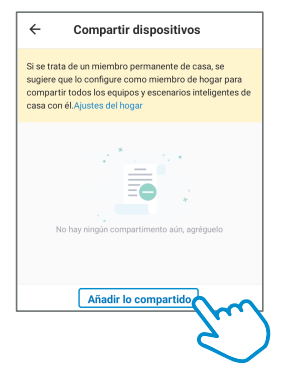

Selecciona **México** en la casilla **País / Zona**. Luego, introduce el correo electrónico o el **4** número telefónico de la persona con quien compartirás el dispositivo; presiona **Finalizado**.

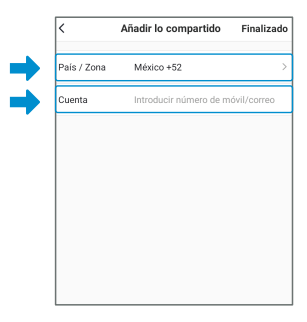

*En la pantalla principal de la app de tu contacto, se agregará automáticamente el dispositivo y podrá empezar a controlarlo.*

#### **Visualización de notificaciones**

Para acceder a todas las notificaciones y capturas sigue esta ruta:

Pantalla principal de la app *Steren home* > opción **Yo** (barra inferior) > opción **Centro de mensajes** > **Alarma**.

### **Reproducción de los archivos de la memoria microSD**

En la interfaz de visualización de la app presiona **Reproducir**

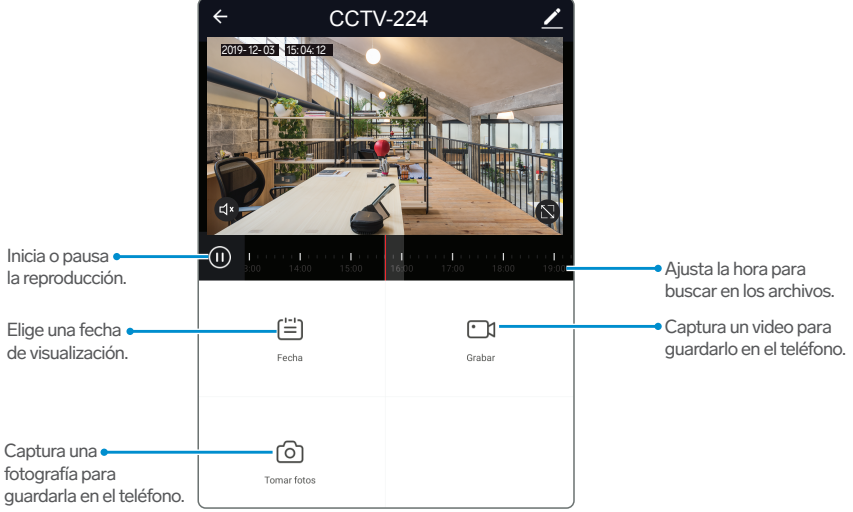

### **Ajustes de alarma y sensor de movimiento**

En la interfaz de visualización de la app presiona **Alarma**

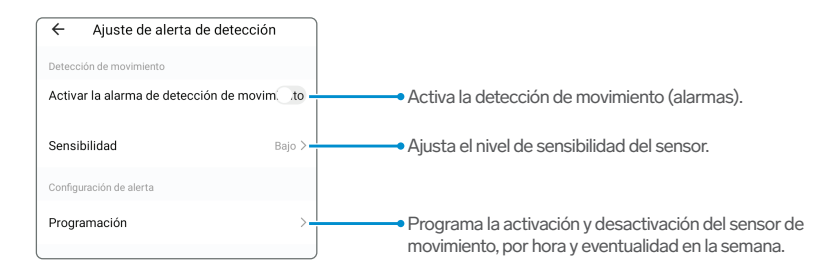

### **Ajustes generales**

Selecciona el ícono del lado derecho superior, para acceder al menú de Ajustes.

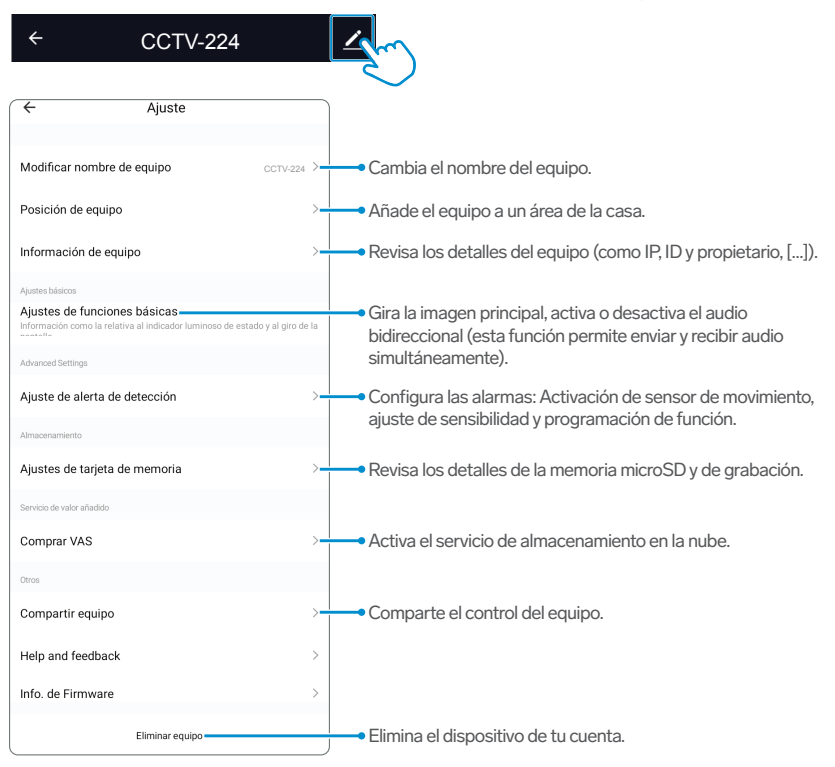

### **Configuración de grabación**

En el menú de Ajustes, selecciona la opción **Ajustes de tarjeta de memoria** para ver las siguientes opciones.

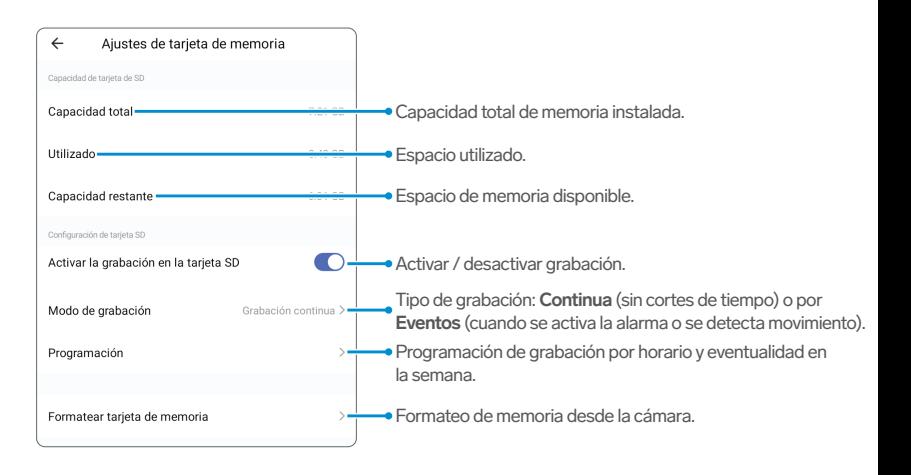

## **SERVICIO DE ALMACENAMIENTO EN LA NUBE**

Este servicio te permite almacenar en una "Nube virtual" los videos capturados desde la cámara. De esta manera, aunque tu cámara sea desconectada, destruida o robada, podrás acceder a las grabaciones de los últimos días.

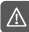

**Antes de activar este servicio, ten en cuenta que su uso genera un cargo monetario.** 

Selecciona el ícono del lado derecho superior, para acceder al menú de Ajustes. **1**

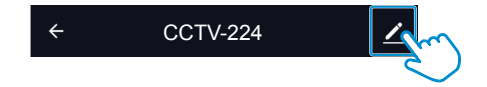

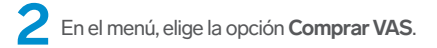

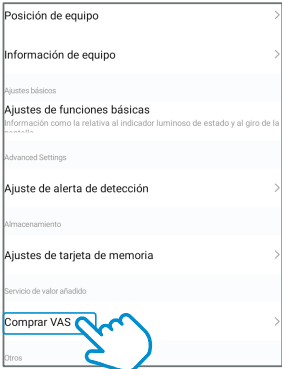

Después de leer la información, selecciona **Suscribe**. Luego, elige un plan. (Los costos son en dólares americanos).

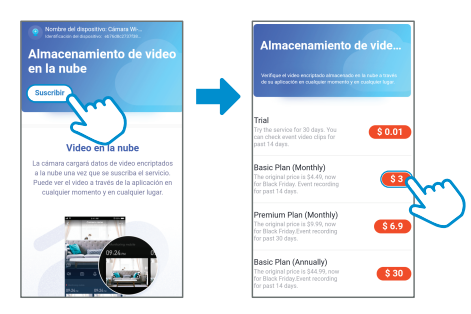

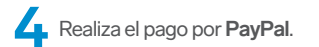

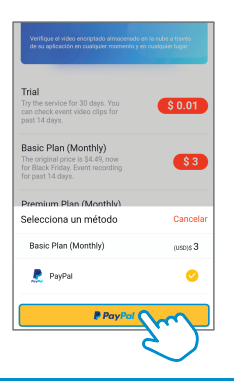

# **INSTALACIÓN**

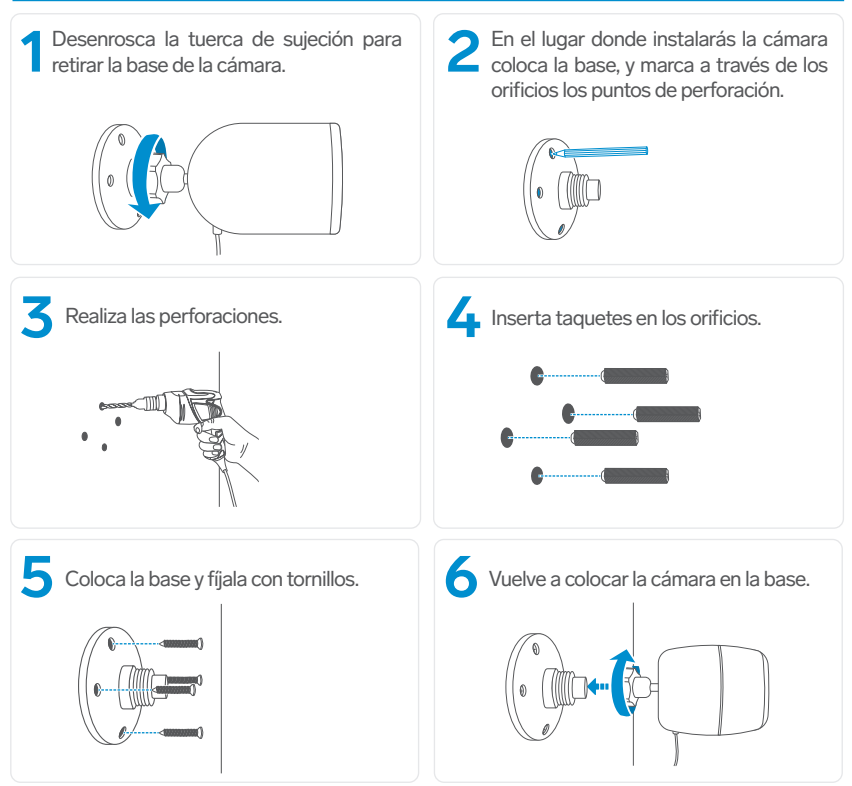

### **ESPECIFICACIONES**

Alimentación: 5 V - - - 1 A Iluminanción minima: 0,01 lx Compresion de video: H.264 1 080p Protocolo: TCP/IP Red inalambrica: 802.11b/g/n Protección: IP65

**Convertidor CA/CC:**

Alimentación: 100-240 V ~ 50-60 Hz 0,2 A

Salida:  $5 \sqrt{-2} - 1 \Delta$ 

**Las especificaciones pueden cambio sin previo aviso.**

# **PÓLIZA DE GARANTÍA**

**Producto: Cámara Wi-Fi Full HD tipo bala Modelo: CCTV-224 Marca: Steren** 

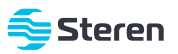

Esta póliza garantiza el producto por el término de un año en todos sus componentes y mano de obra, contra cualquier defecto de fabricación y funcionamiento, a partir de la fecha de entrega.

#### **CONDICIONES**

- **1.-** Para hacer efectiva la garantía, debe presentarse esta póliza, factura o comprobante de compra y el producto, en el lugar donde fue adquirido o en Electrónica Steren S.A. de C.V.
- **2.-**Electrónica Steren S.A de C.V. se compromete a reparar el producto en caso de estar defectuoso, sin ningún cargo al consumidor. Los gastos de transportación serán cubiertos por el proveedor.
- **3.-**El tiempo de reparación en ningún caso será mayor a 30 días, contados a partir de la recepción del producto en cualquiera de los sitios donde pueda hacerse efectiva la garantía.
- **4.-**El lugar donde se pueden adquirir partes, componentes, consumibles y accesorios, así como hacer válida esta garantía es en cualquiera de las direcciones mencionadas posteriormente.

#### **ESTA PÓLIZA NO SE HARÁ EFECTIVA EN LOS SIGUIENTES CASOS:**

- **1.-** Cuando el producto ha sido utilizado en condiciones distintas a las normales.
- **2.-** Cuando el producto no ha sido operado de acuerdo con el instructivo de uso.
- **3.-** Cuando el producto ha sido alterado o reparado por personal no autorizado por Electrónica Steren S.A. de C.V.

El consumidor podrá solicitar que se haga efectiva la garantía ante la propia casa comercial donde adquirió el producto.

Si la presente garantía se extraviara, el consumidor puede recurrir a su proveedor para que le expida otra póliza, previa presentación de la nota de compra o factura respectiva.

#### **DATOS DEL DISTRIBUIDOR**

Nombre del Distribuidor and a series and a series of the series of the series of the series of the series of the series of the series of the series of the series of the series of the series of the series of the series of t

Domicilio \_\_\_\_\_\_\_\_\_\_\_\_\_\_\_\_\_\_\_\_\_\_\_\_\_\_\_\_\_\_\_\_\_\_\_\_\_\_\_\_\_\_\_\_\_\_\_\_\_\_\_\_\_\_\_\_\_\_\_\_\_\_\_\_\_\_\_\_\_\_\_\_\_\_\_\_\_\_\_\_\_\_\_ Fecha de entrega \_\_\_\_\_\_\_\_\_\_\_\_\_\_\_\_\_\_\_\_\_\_\_\_\_\_\_\_\_\_\_\_\_\_\_\_\_\_\_\_\_\_\_\_\_\_\_\_\_\_\_\_\_\_\_\_\_\_\_\_\_\_\_\_\_\_\_\_\_\_\_\_\_\_\_\_\_

#### **ELECTRÓNICA STEREN S.A. DE C.V.**

Biólogo Maximino Martínez, núm. 3408, col. San Salvador Xochimanca, Azcapotzalco, Ciudad de México, C.P. 02870, RFC: EST850628-K51

#### **STEREN PRODUCTO EMPACADO S.A. DE C.V.**

Autopista México-Querétaro, Km 26.5, sin número, Nave Industrial 3-A, col. Lomas de Boulevares, Tlalnepantla de Baz, Estado de México, C.P. 54020, RFC: SPE-941215-H43

En caso de que tu producto presente alguna falla, o si tienes alguna duda o pregunta, por favor, llama a nuestro Centro de Atención a Clientes, en donde con gusto te atenderemos en todo lo relacionado con tu producto Steren.

**Centro de Atención a Clientes (55) 15 16 60 00**

### **NOTAS**

### **NOTAS**

Atención a clientes  $(55) 1516 6000$ 

f /steren.mexico @@steren.oficial SterenMedia

comentarios@steren.com.mx

www.steren.com.mx **Contract Contract** 

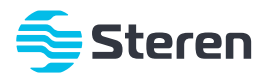